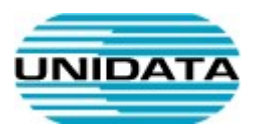

# Servizi VoIP

# Manuale d'uso per lo Snom D717

A cura di Unidata S.p.A.

VOIP-SNOM717-GEN-MAN-USER

Ver. 1.1 del

Tot pagine: 5

UNIDATA SPA Via Portuense, 1555 00050 Roma – Italia 00050 Roma - Italia<br>Commercity M26 Tel +39 06 404041

Fax +39 06 40404002 www.unidata.it info@unidata.it C.F. - P.IVA 06187081002

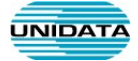

# 1. Introduzione

Questo documento descrive le principali modalità d'uso del terminale VoIP Snom D717.

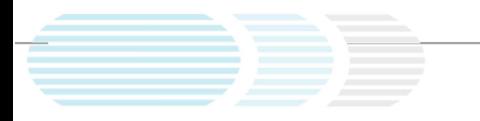

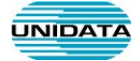

# Snom D717

L'immagine sottostante illustra i tasti principali del telefono Snom D717.

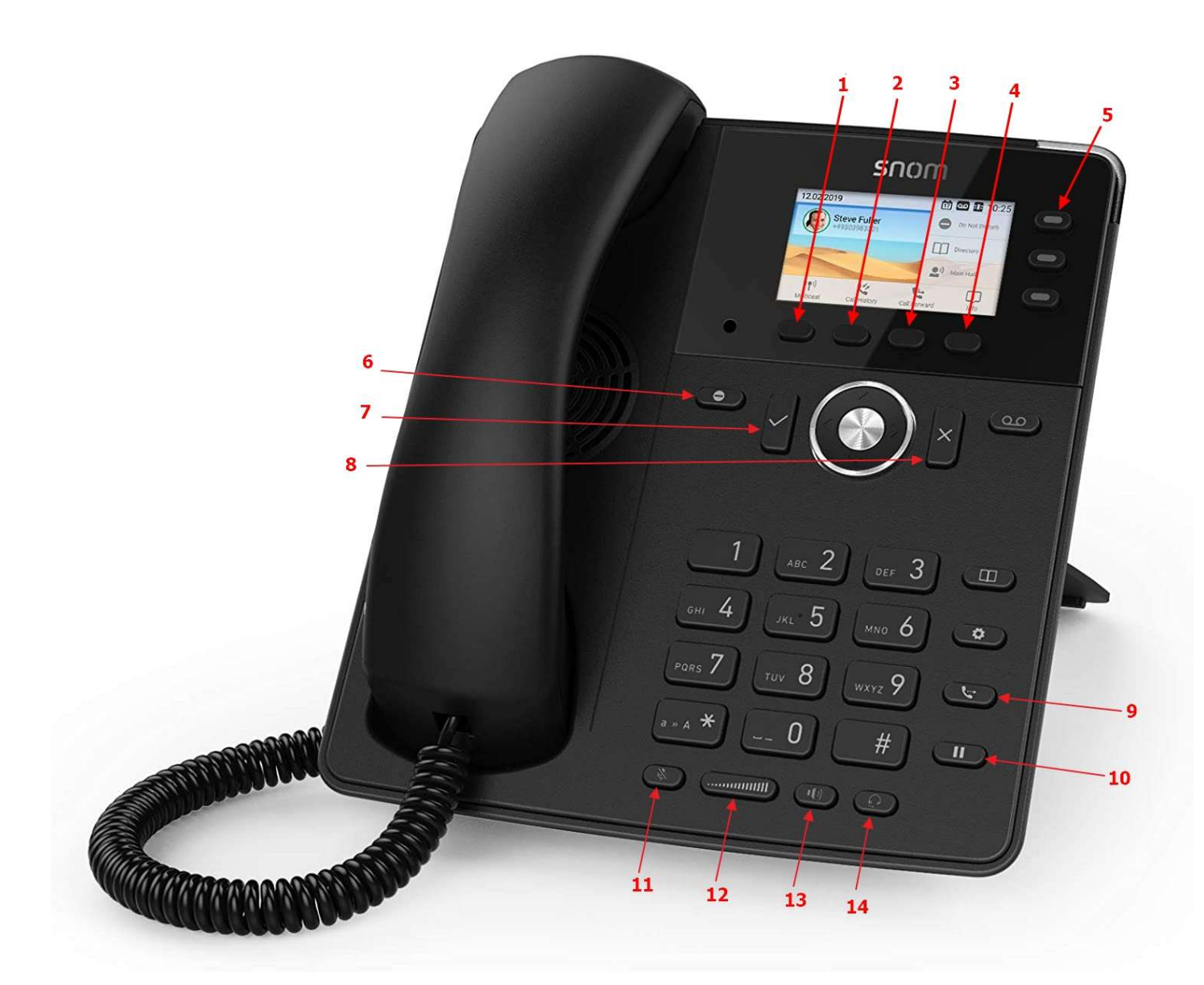

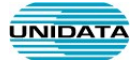

### Principali Funzionalità

Di seguito sono elencate le principali funzionalità del telefono, con riferimento ai tasti evidenziati con i numeri da 1 a 14 nella figura sopra:

- 1. "Rubrica" o "Attesa": permette di accedere alla rubrica interna del telefono quando il telefono è in modalità stand-by. Permette, quando è attiva una chiamata, di metterla in attesa.
- 2. "Lista Chiamate" o "Trasferire": Permette di accedere alla lista delle chiamate perse, ricevute, effettuate quando è in modaliità stand-by . Permette quando è attiva una chiamata di trasferirla ad un interno o numero esterno.
- 3. " CFwd": o "Autoparlante": Permette la deviazione di tutte le chiamate in entrata verso altro interno o numero esterno quando il telefono è in modalità stand-by. Permette quando è attiva una chiamata di abilitare la modalità vivavoce.
- 4. "Info": Permette di accedre alle info del telefono.
- 5. "Tasti funzione":
- 6. "DND": Abilita il Non Disturbare. Blocca le eventuali chiamate in ingresso
- 7. "Conferma": per fa partire la comunicazione o confermare l'azione selezionata in un menù
- 8. "Annulla": per annullare l'operazione corrente, uscire dal menù della lista chiamate o terminare la comunicazione quando una chiamata è in corso.
- 9. "Trasferire": Permette quando è attiva una chiamata di trasferirla ad un interno o numero esterno.
- 10. "Attesa": Permette, quando è attiva una chiamata, di metterla in attesa.
- 11. "Mute": disabilita il microfono
- 12. Volume": permette di regolare il volume del telefono
- 13. "Speaker": consente di passare alla modalità "vivavoce"
- 14. "Auricolare": Consente di passare alla modalità auricolare se sono presenti delle cuffie

#### Tasto Volume

- Se premuto a cornetta abbassata permette di regolare il volume della suoneria
- Se premuto a cornetta alzata permette di regolare il volume della cornetta
- Se si preme il pulsante "Vivavoce" e poi "Volume" permette di regolare il volume dell'altoparlante della funzionalità "Vivavoce"

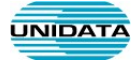

#### Operazioni Principali

#### Trasferimento di chiamata assistito

- 1. Dopo aver risposto alla chiamata, mettere il chiamante in attesa premendo il tasto di "Attesa"
- 2. Comporre quindi il numero dell'utente che si desidera chiamare e premere il tasto di "Ok/Invio"
- 3. Dopo aver parlato con l'utente premere il tasto "Transf" e poi premere "Ok/Invio"
- 4. Riagganciare.

#### Trasferimento diretto della chiamata

- 1. Dopo aver risposto alla chiamata, premere il tasto "Transf"
- 2. Comporre il numero dell'utente al quale trasferire la chiamata e premere il tasto di 'Ok/Invio'
- 3. Riagganciare.

#### Deviazione di chiamata

In caso di assenza prolungata è possibile deviare l'interno verso un altro interno o verso un numero esterno.

• Abilitare deviazione: premere il terzo tasto sotto il display " Cfwd", comporre il numero al quale

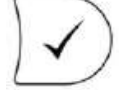

trasferire la chiamata e premere il tasto di 'Ok/Invio

Disabilitare deviazione: premere il terzo tasto sotto il display "NoCfwd",